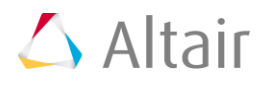

# **Altair ConnectMe™2017.2.1**

### **Release Notes**

### **ConnectMe 2017.2.1**

Altair ConnectMe™ provides Altair customers an alternative way to launch installed HyperWorks products, notifies users with the latest product updates, and gives direct access to most recent Altair news.

In ConnectMe 2017.2.1 release, the following new features and enhancements are implemented.

#### **New Feature**

- **Providing access to Altair Partner Alliance (APA):** Altair HyperWorks offers modern and open architecture CAE technologies, plus complementary technology from Altair Alliance partners to optimize the performance of your product. The access to these Altair Partner product showcases and their download links are made available at the ConnectMe *More* tab.
- **Adding a** *Licensing* **tab to improve the usability of license setting:** A Licensing tab is added in the *Settings* panel with following capabilities:
	- $\circ$  The user environment variable, ALTAIR\_LICENSE\_PATH, can be set or changed to a valid Altair license file as needed.
	- o Altair License Utility tool is available in the *Licensing* tab.

#### **Enhancements**

- **Adding help preference choice:** Most HyperWorks products documentation are available in two ways, installed locally with software or viewed via online web help. It is set during the product installation time. In ConnectMe, an option is added to allow users to choose between local or web help if both help types are available for the products installed in the local machine.
- **Adding ConnectMe video tour guide:** A short ConnectMe tour guide is added in the Help page presenting the main capabilities available in ConnectMe.

# **Altair ConnectMe™2017.2 Release Notes**

Altair ConnectMe 2017.2.1 Release Notes 1

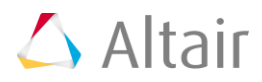

### **ConnectMe 2017.2**

Altair ConnectMe™ provides Altair customers an alternative way to launch installed HyperWorks products, notifies users with the latest product updates, and gives direct access to most recent Altair news.

ConnectMe 2017.2 release, the following new feature enhancement are implemented.

#### **New Feature**

 **Launch Help from within ConnectMe:** Based on help setting and product installation, the Help of each product can be launched accordingly from the Start tab. It supports either local help installation or web help.

# **Altair ConnectMe™2017.1**

## **Release Notes**

### **ConnectMe 2017.1**

ConnectMe 2017.1 release contains the following enhancements.

#### **Enhancements**

- **Favorite section:** Favorite products can be added and removed from the Favorite section by toggling the star icon next to the name. The Favorite products can be reordered by dragging items.
- **Copy and paste update information:** The Updates tab copy button will copy update details to the clipboard.
- **Version Management:** Hiding packages in the settings panel will hide updates for that package.

# **Altair ConnectMe™2017.0.1 Release Notes**

Altair ConnectMe 2017.2.1 Release Notes 2

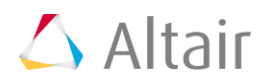

### **ConnectMe 2017.0.1**

ConnectMe 2017.0.1 release contains the following enhancements and bug fixes.

#### **Enhancements**

- **Logging:** ConnectMe now logs errors for debugging issues.
- **Performance:** The User Interface (UI) performance has been improved.

#### **Resolved Issues**

- **Desktop and Solvers updates:** ConnectMe will detect the correct installed version of desktop and Solvers if help of Desktop and Solvers are installed locally.
- **Detecting running applications**: AcufieldView 2017, Inspire 2016.2, Virtual Wind Tunnel 13.0 will be listed in the "Recent" section properly after they are invoked.
- **Update count badge:** Update count now always shows total actual updates available according to local installations and is not affected by search or filter.
- **Launching ConnectMe:** ConnectMe will work properly if user name and user profile name are out of sync.

# **Altair ConnectMe™2017**

## **Release Notes**

#### **Introduction**

Altair ConnectMe™, a new tool available in HyperWorks 2017, provides Altair customers an alternative way to launch installed HyperWorks products, notifies users with the latest product updates, and gives direct access to most recent Altair news.

There are three tabs in ConnectMe: Start, Updates, and More.

**Start**: Lists the shortcuts of the installed products in an organized manner, and has options to customize the product shortcuts.

**Updates**: Lists the most recent product updates based on the installed HyperWorks versions on the local machine, and provides links to download these updates.

**More**: If only part of the HyperWorks suite is installed, the rest of the product packages and the download links can be found in the More tab.

In ConnectMe 2017, the following features are implemented:

Altair ConnectMe 2017.2.1 Release Notes 3

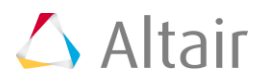

### **ConnectMe 2017**

#### **New Features and Enhancements**

#### **Start**

Based on the HyperWorks packages installed on the system, the shortcuts of installed products are displayed in the Start tab.

- **Invoking products**: Click either product icon, product name or the "Open" button to launch the product.
- **Shortcut arrangement**: One shortcut per product with version labeled. Altair ConnectMe 2017 recognizes HyperWorks 13.0, 14.0 and 2017 installations. If multiple versions are installed, use your mouse to choose the desired version.
- **Order of shortcuts**: The shortcuts are divided into two sections: "Recent" and "Installed". Once a product is invoked, the shortcut will be moved up to the "Recent" section. Up to 5 of the most recently invoked products will be listed in the "Recent" section.
- **Filtering by discipline**: The list of product shortcuts can be filtered by the discipline category.
- **Live search**: ConnectMe will display the products which have names that match the letters typed in the search fields.

#### **Updates**

Based on the product installed on the local machine, ConnectMe will check if the product versions are up to date and notifies the users. The following features are implemented in the Update tab:

- **Check for product update level**: Verify that the HyperWorks versions installed on the local machine are up to date.
- **Update notification**: Notify and list the latest available updates of the installed products. The number next to the Update tab indicates the total number of new updates available for the local installation.
- **Update information**: List the most recent updates for the installed products, brief release notes, and download links for the updates.
- **Search**: Type the product name in the search field to check if new updates are available for this product.
- **Notification of new updates:** ConnectMe will send a notification when new updates are available.

#### **More**

If only part of the HyperWorks suite is installed on the local machine, the rest of the product packages and their corresponding download links can be found in the More tab.

#### **Settings**

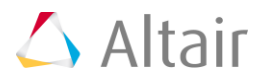

More options are available in the Settings panel, along with additional shortcut filtering. Users can manually add a HyperWorks installation path, should ConnectMe not able to detect it.

- **Filtering shortcuts** by switching on/off selected packages or versions.
- **Add Packages**: Allow customers to add a specific HyperWorks installation. In some cases, ConnectMe may have trouble detecting a HyperWorks installation especially when the installation is not performed via the standard HyperWorks installation wizard. The Add Packages option provides a solution to this type of use case.

#### **News**

The News panel provides users direct access to Altair News. The top 15 most recent Altair News articles will be displayed in the News panel.

#### **Platform Support:**

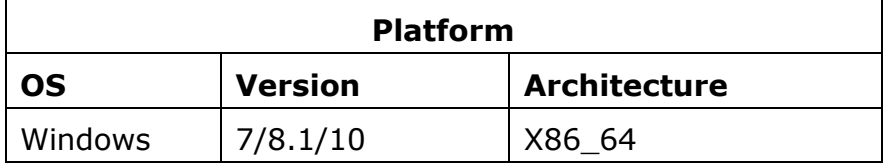